## **ESCHOOL PORTAL PARA PADRES**

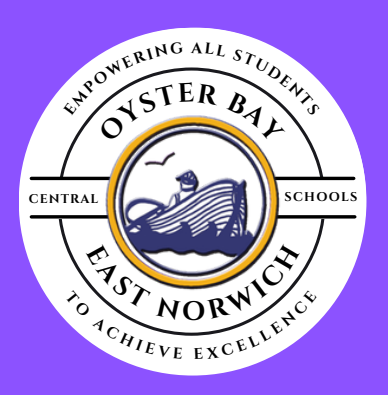

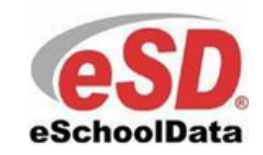

## **¿PARA QUÉ SIRVE?**

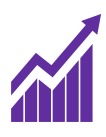

Manténgase al tanto de las calificaciones y tareas de asistencia de su hijo

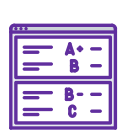

Ver calificaciones, transcripciones e informes de progreso

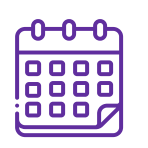

Ver próximos plazos y tareas

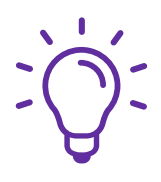

Manténgase actualizado e informado sobre el progreso académico de

## **CÓMO CREAR UNA CUENTA**

- 1. Si aún no tiene una cuenta, vaya a parent.ioeducation.com/OysterBay
- 2. Clic "Online Registration"
- 3. Complete el formulario con su información y la de su hijo.
- 4. Una vez que su cuenta haya sido revisada y aprobada, recibirá un correo electrónico con un enlace para iniciar sesión por primera vez.

**COMUNÍQUESE CON LA ESCUELA DE SU HIJO PARA MÁS INFORMACIÓN**

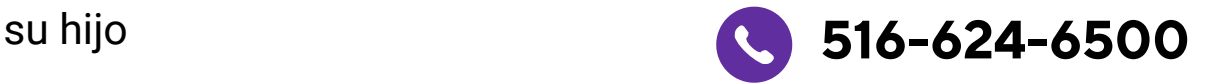

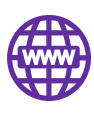

**https://parent.ioeducation.com/OysterBay**